**qwertyuiopasdfghjklzxcvbnmqw ertyuiopasdfghjklzxcvbnmqwert yuiopasdfghjklzxcvbnmqwertyui Opasdfg** Учебное пособие по работе с УПТОРА sdfghjk<sup>ou ur</sup> <sup>or sterme van and the same.</sup> **ghjklzx** Anisimova, Alexandra 1950fghj klzxcvbl билетами ТКП в системе Sabre. 9/22/2015 Anisimova, Alexandra

**xcvbnmqwertyuiopasdfghjklzxcv bnmqwertyuiopasdfghjklzxcvbn mqwertyuiopasdfghjklzxcvbnmq wertyuiopasdfghjklzxcvbnmqwe rtyuiopasdfghjklzxcvbnmqwerty uiopasdfghjklzxcvbnmqwertyuio pasdfghjklzxcvbnmqwertyuiopas dfghjklzxcvbnmqwertyuiopasdfg hjklzxcvbnmqwertyuiopasdfghjk**

# **СОДЕРЖАНИЕ:**

- **1. [БРОНИРОВАНИЕ](#page-2-0)**
- **2. [ТАРИФИКАЦИЯ](#page-4-0)**
- **3. [ОФОРМЛЕНИЕ АВИАБИЛЕТА](#page-7-0)**
- **4. [ВОЗВРАТ](#page-11-0)**
- **5. [ОБМЕН](#page-22-0)**
- **6. [РЕВАЛИДАЦИЯ](#page-31-0)**
- **7. [ВОЙОДИРОВАНИЕ](#page-31-1)**

# <span id="page-2-0"></span>**1. БРОНИРОВАНИЕ**

#### **Дополнительные правила для создания бронирования и выписки билетов ТКП в** *Sabre GDS***.**

#### **ПОЛЕ ИМЕНИ**

- 1. Первая буква отчества должна заводиться в поле имени: **- ORLOV/PETR I MR**
- 2. Для детей необходимо вводить возраст, указав полное количество лет: **- ORLOV/PETR I MR**\***09**
- 3. Для инфантов допускается вводить возраст, указав полное количество месяцев: - **I/ORLOV/OLEG P MR\*09MTHS**
- 4. При оформлении перевозок CBBG, COUR, EXST, STCR, DEPU и т. д. в поле имени необходимо указывать коды, соответствующие данным типам перевозок. Например:

Для несопровождаемого ребенка необходимо ввести возраст ребенка и код UM: **IVANOV/IVAN A MR\*09UM**

## **ПАСПОРТНЫЕ ДАННЫЕ**

В формате DOCS необходимо вводить отчество пассажира: **3DOCS1/P/RU/1234567890/RU/04SEP1974/M/15NOV2015/ORLOV/PETR/IVANOVICH-1.1**

#### **FOID** – данное поле является обязательным!

# Элемент FOID необходимо вводить форматом: **3FOID/ID[КОД ТКП][НОМЕР ДОКУМЕНТА] 3FOID/IDPSP1234567890**

Номер паспорта, который вводится в FOID, должен совпадать с номером паспорта, который Вы ввели в DOCS.

**1.1ORLOV/PETR I MR 1 U6 261V 20SEP 7 DMESVX HX1 1000 1420 /DCU6\*5S2KRO /E 2 U6 264V 30SEP 3 SVXDME HX1 0650 0720 /DCU6\*5S2KRO /E TKT/TIME LIMIT 1.T-01SEP-71UB\*A82 PHONES 1.MOW499-929-5093-A SECURITY INFO EXISTS \*P3D OR \*P4D TO DISPLAY GENERAL FACTS 1.SSR FOID U6 HK1/IDPSP1234567890CCRU \*P3D« GENERAL FACTS 2.SSR DOCS U6 HK1/P/RU/123456789 1.1 ORLOV/PETR I MR 0/RU/04SEP1974/M/15NOV2015/ORL OV/PETR/IVANOVICH**

Если по требованию перевозчика необходимо в элемент FOID добавить:

Код страны: **3FOID/ID[КОД ТКП][НОМЕР ДОКУМЕНТА]СС[КОД СТРАНЫ] 3FOID/IDPSP1234567890ССRU**

# Код региона: **3FOID/ID[КОД ТКП][НОМЕР ДОКУМЕНТА]RС[КОД СТРАНЫ] 3FOID/IDPSP1234567890RС01**

# **Коды FOID**

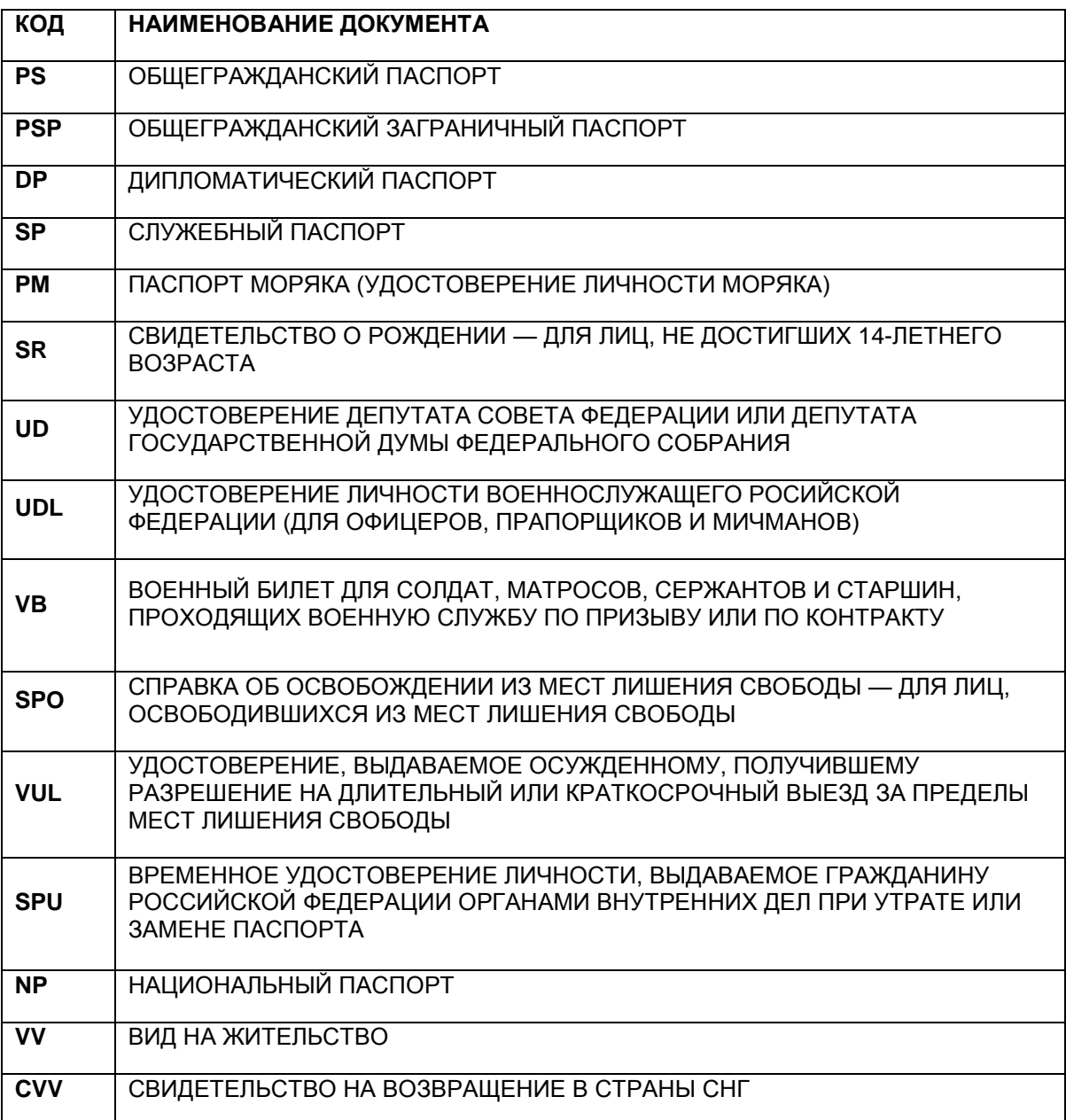

# <span id="page-4-0"></span>2. ТАРИФИКАЦИЯ

При расчете стоимости на бланках ТКП необходимо использовать дополнительный квалификатор ¥VM[код стока], где в качестве кода стока указывается аббревиатура ТСН. Только с указанием данного квалификатора при расчете будет учтена такса ZZ. Это относится ко всем командам расчета стоимости (WP, WPNC, WPNCS, WPNCB, WPNI, WPA). Такса ZZ будет также отражена в квитанции электронного билета.

#### Расчет текущей стоимости (Basic Pricing): **WPVMTCH**

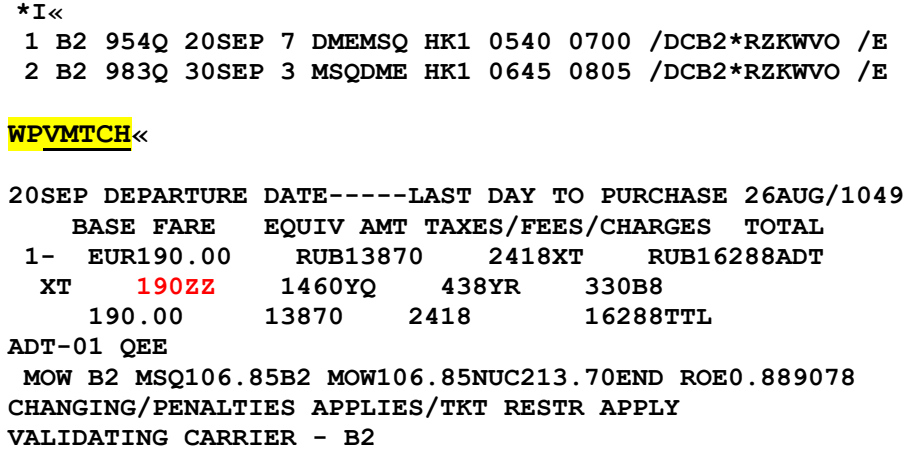

BAGGAGE INFO AVAILABLE - SEE WP\*BAG

Расчет со снижением стоимости (Bargain Finder): **WPNCB¥VMTCH** 

 $\star$ I« 1 U6 261Y 20MAR 5 DMESVX SS1 1000 1420 /DCU6 /E 2 U6 264Y 30MAR 1 SVXDME SS1 0650 0720 /DCU6 /E **WPNCB¥VMTCH«** 20MAR DEPARTURE DATE-----LAST DAY TO PURCHASE 23FEB/2359 BASE FARE TAXES/FEES/CHARGES TOTAL **RUB10500** 3392XT RUB13892ADT  $1 -$ 190ZZ 2200YQ 1002YR XT 10500 3392 13892TTL ADT-01 ERT MOW U6 SVX5250U6 MOW5250RUB10500END **NONENDORSABLE** VALIDATING CARRIER - U6 BAGGAGE INFO AVAILABLE - SEE WP\*BAG 1 U6 261E 20MAR 5 DMESVX SS1 1000 1420 /DCU6 /E 2 U6 264E 30MAR 1 SVXDME SS1 0650 0720 /DCU6 /E

Расчет с поиском более дешевых вариантов перелета (Bargain Finder Plus) **WPNI¥VMTCH** 

 $\star$ I<br/> $\ll$ 1 U6 261E 20MAR 5 DMESVX SS1 1000 1420 /DCU6 /E 2 U6 264E 30MAR 1 SVXDME SS1 0650 0720 /DCU6 /E **WPNI¥VMTCH«** BARGAIN FINDER PLUS IN PROGRESS PLEASE WAIT CURRENT ITINERARY-ALREADY BOOKED AT LOWEST AVAIL FARE 1 U6 261 E 20MAR F DME SVX 1000 1420 319 0 /E  $2<sub>U</sub>6$ 264 E 30MAR M SVX DME 0650 0720 319 0 /E 1ADT 13892 13892 TOTAL FARE - RUB 13892 BARGAIN FINDER PLUS ITINERARY OPTIONS OPTION 1 265 E 20MAR F DME SVX 2200 0210 320 0 /E 1 U6 262 E 30MAR M SVX DME 0815 0845 319 0 /E  $2<sub>U6</sub>$ 1ADT 13892 13892 TOTAL FARE - RUB 13892  $WCY1X$ 20MAR DEPARTURE DATE-----LAST DAY TO PURCHASE 23FEB/2359 **BASE FARE** TAXES/FEES/CHARGES TOTAL  $1 -$ **RUB10500** 3392XT RUB13892ADT 190ZZ 2200YQ 1002YR XТ 10500 3392 13892TTL ADT-01 ERT MOW U6 SVX5250U6 MOW5250RUB10500END **NONENDORSABLE** VALIDATING CARRIER - U6 BAGGAGE INFO AVAILABLE - SEE WP\*BAG 1 U6 265E 20MAR 5 DMESVX SS1 2200 0210 21MAR 6 /DCU6 /E 2 U6 262E 30MAR 1 SVXDME SS1 0815 0845 /DCU6 /E.

Создание PQ записи: **WPVMTCH¥RQ** 

WPVMTCH¥AU6¥ETR¥FCASH¥RQ

WPVMTCH¥AU6¥ETR¥FVI4111111111111111/0820¥RQ

1.10RLOV/PETR I MR 1 U6 261V 20SEP 7 DMESVX HK1 1000 1420 /DCU6\*5S2KRO /E 2 U6 264V 30SEP 3 SVXDME HK1 0650 0720 /DCU6\*5S2KRO /E TKT/TIME LIMIT  $1.7A$ W/ **PHONES** 1. MOW499-929-5093-A SECURITY INFO EXISTS \*P3D OR \*P4D TO DISPLAY **GENERAL FACTS** 2.SSR FOID U6 HK1/IDPSP1234567890CCRU

**WPVMTCH¥RQ«** PRICE QUOTE RECORD RETAINED 20SEP DEPARTURE DATE-----LAST DAY TO PURCHASE 04SEP/2359 **BASE FARE** TAXES/FEES/CHARGES TOTAL 1- RUB16580 3850XT RUB20430ADT XT 190ZZ 2200YQ 1460YR 16580 3850 20430TTL ADT-01 VRT MOW U6 SVX8290U6 MOW8290RUB16580END **NONENDORSABLE** VALIDATING CARRIER - U6 CAT 15 SALES RESTRICTIONS FREE TEXT FOUND - VERIFY RULES BAGGAGE INFO AVAILABLE - SEE WP\*BAG

 $*$  POS $*$ PRICE QUOTE RECORD - SUMMARY BY NAME NUMBER **RETAINED FARE** NAME PO TYPE TKT DES CREATED TKT TTL  $1.1$  $\mathbf{1}$ 01SEP RUB 20430 PQ 1 **VMTCH¥AU6¥ETR¥FCASH¥RQ BASE FARE** TAXES/FEES/CHARGES TOTAL **RUB16580** 3850XT RUB20430ADT XT 190ZZ 2200YQ 1460YR ADT-01 VRT LAST DAY TO PURCHASE 04SEP/2359 MOW U6 SVX8290U6 MOW8290RUB16580END VALIDATING CARRIER SPECIFIED - U6 CAT 15 SALES RESTRICTIONS FREE TEXT FOUND - VERIFY RULES **NONENDORSABLE** 01 O DME U6 261V 20SEP 1000A VRT 20SEP16 20K 02 O SVX U6 264V 30SEP 650A VRT 20SEP16 20K DMF. FARE SOURCE - ATPC ¥  $MD \ll$ VALIDATING CARRIER-U6 ¥ 71UB 71UB \*A82 1711/01SEP15 **PRICE-SYS** 

# <span id="page-7-0"></span>3. ОФОРМЛЕНИЕ АВИАБИЛЕТА

#### **ПРИНТЕРЫ**

**W\*1T** — принтер стока ТКП.

**PTR/<LNIATA>** - для маршрут квитанции и других документов.

\*S\*P — проверить прописаны ли принтеры.

 $W^*1T$  – принтер стока ТКП.

**PTR/<LNIATA>** — для маршрут квитанции и других документов.

# \*S\*P«

```
71UB.71UB*AXX.A..PNR PRESENT
ACTIVE AGENT - X XXXXXXXXXX - XXXXXX-71UB
H1-690F00 1T T-*ETKT*
```
# ФОРМА ОПЛАТЫ:

**CA** - наличные. ¥FCASH

**INVAGT** — платежный документ (INVOICE).

Используется в том числе при оплате перевозок платежной (банковской) картой, расчеты по которой производятся между агентством и банком. ¥FINVANGT

РК - платежная (банковская) карта:

- расчеты по которой производятся центр ализованно через ТКП с получением авторизации от TKN:

# **¥FVIXXXXXXXXXXXXXXXXXXXX БЕЗ** "<sup>\*</sup>"

- если авторизация была получена через агентский терминал, то при введении формы оплаты платежной (банковской) картой необходимо указать номер авторизации: ¥FVIXXXXXXXXXXXXXXXXXXXXX\*Z123456

Комбинации CASH+INVAGT, CASH+PK: ¥FMPCA\*MSINVAGT/3000 ¥FMPVIXXXXXXXXXXXXXXXXXXXXX<sup>\*</sup>Z123456\*CA/1000

\*\*При оформлении перевозки с формой оплаты CASH+PK сумма CASH должна быть больше или равна сумме взимаемых такс.

# ДАТА РОЖДЕНИЯ

Для всех типов пассажиров, кому предоставляется скидка по возрасту, необходимо указывать дату рождения.

¥DOB - автоматическое внесение даты рождения пассажира из поля 3DOCS или 3OSI YY PSPT для младенцев.

# **КОМИССИЯ**

При оформлении авиабилета комиссия не указывается.

#### ПЕРЕДАТОЧНАЯ НАДПИСЬ

Если Вы вводите карту часто летающего пассажира, номер карты необходимо вводить в поле Endorsement посредством квалификатора ¥ED.

Оформление авиабилета W¥PQ1 **W¥PQ1¥FCASH¥ETR W¥PQ2¥FINVAGT¥ETR¥DOB** 

W¥PO1~ OK 20430 ETR MESSAGE PROCESSED NO COMMISSION WAS ENTERED OK 6.6  $ET~\sim$ OK 0912 MINJFY TTY REQ PEND **INVOICED** 

1.10RLOV/PETR I MR 1 U6 261V 20SEP 7 DMESVX HK1 1000 1420 /DCU6\*5S2KRO /E 2 U6 264V 30SEP 3 SVXDME HK1 0650 0720 /DCU6\*5S2KRO /E TKT/TIME LIMIT  $1. T-01$ SEP-71UB\*A82 **PHONES** 1.MOW499-929-5093-A **INVOICED** PRICE QUOTE RECORD EXISTS SECURITY INFO EXISTS \*P3D OR \*P4D TO DISPLAY **GENERAL FACTS** 1.SSR FOID U6 HK1/IDPSP1234567890CCRU **REMARKS** 1.XXTAW/ **ACCOUNTING DATA** 1. U6¥6120032810/ 0/RUB 16580/ 3850/C0/ONE/CA 1.1OR LOV PETR I MR/ $1/D/E$  $*T$ « TKT/TIME LIMIT  $1. T-01$ SEP-71UB\*A82 2. TE 2626120032810-1T ORLOV/P 71UB\*A82 1712/01SEP\*D  $WETR*2$ ELECTRONIC TICKET RECORD INV: CUST: PNR: MINJFY TKT:2626120032810 ISSUED:01SEP15 PCC:71UB IATA:92374100 NAME: ORLOV/PETR I MR FOP: CASH CPN A/L FLT CLS DATE BRDOFF TIME ST F/B **STAT** 1 U6 261 V 20SEP DMESVX 1000 OK VRT **OPEN** 2 U6 264 V 30SEP SVXDME 0650 OK VRT **OPEN** P1234567890/NONENDORSABLE FARE RUB16580 TAX 190ZZ TAX 2200YO TAX 1460YR TOTAL RUB20430

# MOW U6 SVX8290U6 MOW8290RUB16580END

# Квитанция электронного билета (eTicket)

# Подготовлен для<br>ORLOV/PETR I MR

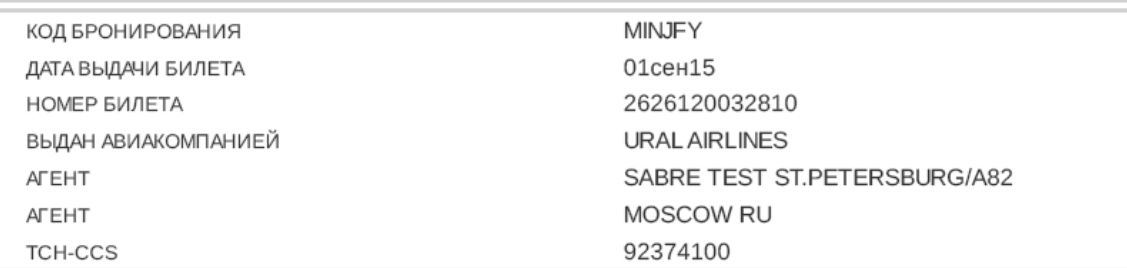

# Сведения О Маршруте

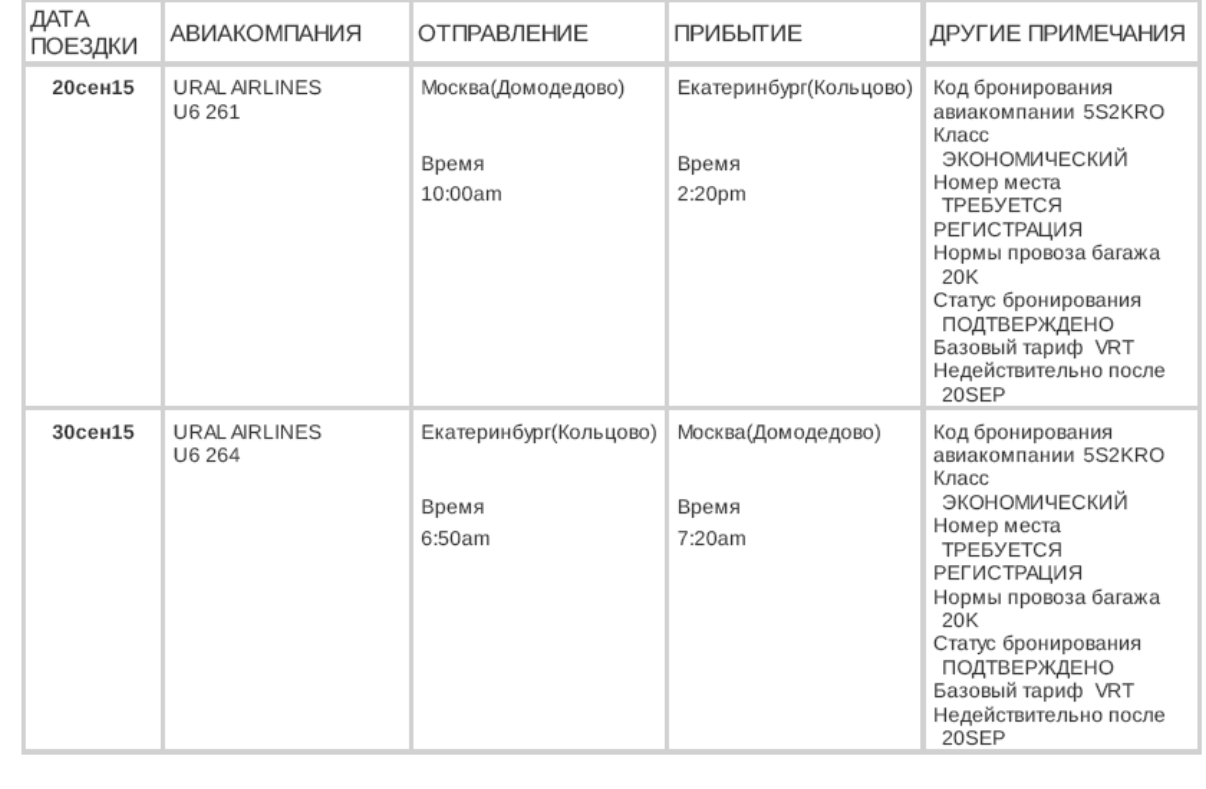

# Подробности Платежа

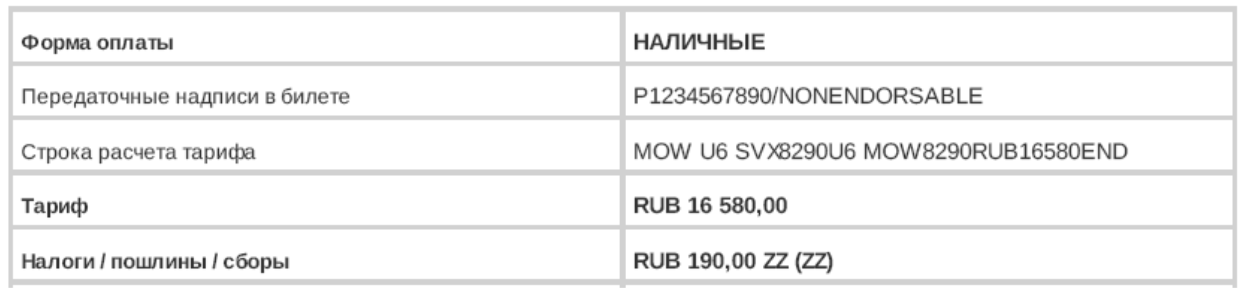

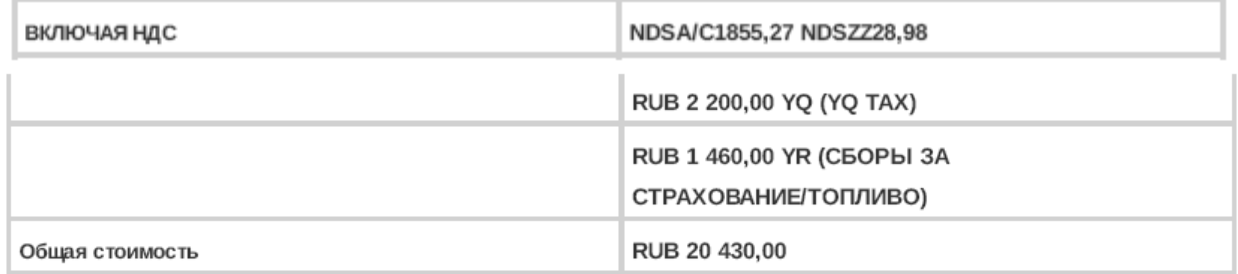

#### Объявление:

If the passenger's journey involves an ultimate destination or a stop in a country other than the country of departure the Warsaw Convention or the Montreal Convention may be applicable and these conventions govern and may limit the liability of carriers for death or bodily injury and in respect of loss of or damage to baggage. Further information may obtained from the carrier. See also notices headed "Advice to International Passengers on limitation of liability" and "notice of baggage liability limitations" Carriage and other services provided by the carrier are subject to conditions of carriage, which are hereby incorporated by reference. These conditions may be obtained from the issuing carrier or carrier indicated in the ticket.

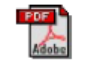

Важная правовая информация

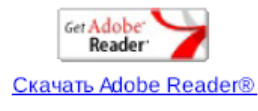

#### **При оформлении электронного билета пассажиру выдается:**

- маршрут/квитанция;

- дополнительная информация для пассажира с сайта ТКП: <http://www.tch.ru/doc/2524/addinf.pdf>

- квитанция оплаты по платежной (банковской) карте формы С98 на сумму оплаты платежной (банковской) картой (при оформлении перевозки с формой оплаты «PK»).

# <span id="page-11-0"></span>**4. ВОЗВРАТ**

Возврат производится посредством маски **RFND** для всех билетов ТКП. Использовать WFR или WFRR запрещено. Если пользователь попытается произвести возврат посредством WFR, то ответ системы будет следующий:

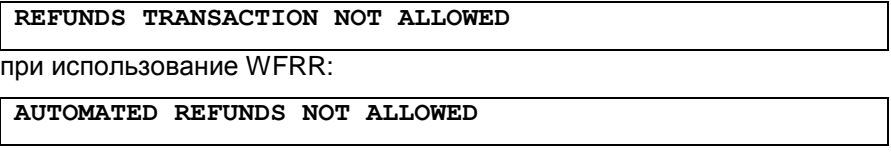

Возврат разрешается производить только в агентстве, в котором изначально был выписан билет, если пользователь попытается произвести возврат в другом агентстве, ответ cистемы будет следующий:

```
REFUND ENTRY MUST BE MADE BY PSEUDO CITY OF ORIGINAL ISSUE-1933
```
- В ЦЭБ СВВТ при наличии информации о сборе (плате), установленной перевозчиком при отказе пассажира от перевозки (штрафе) в маске возврата билета, автоматически формируется электронный многоцелевой документ (EMD) НСАВ-ТКП (код 50) на сбор (плату), установленную перевозчиком при отказе пассажира от перевозки (штраф).
- При правильном формировании маски возврата с учетом информации о штрафе агент не должен оформлять МСО НСАВ-ТКП (код 50) на сбор (плату), установленный перевозчиком при отказе пассажира от перевозки (штраф).
- Одновременно на принтере для печати маршрутов на бумаге формата А4 печатается уведомление о возврате (REFUND NOTICE), которое может подтвердить пассажиру возврат денежных средств при наличии подписи уполномоченного лица и печати.
- При возврате билета с формой оплаты PK, CASH+PK на сумму возврата PK оформляется квитанция оплаты по платежной (банковской) карте (форма С98) в соответствии с «Руководством по оформлению СПД НСАВ-ТКП».

Маска возврата RFND состоит из четырех экранов. **Маска 1:**

```
RF TICKET REFUND SCREEN ONE RESET AND CLEAR TO EXIT
TYPE OF REFUND F-FULL P-PARTIAL OR C-CANCELLATION <> 
      FIRST TICKET NUMBER <2 ><2 ><2 ><2 >CHECK DIGIT
LAST CONJUNCTION TICKET NUMBER < > 
COUPONS FOR REFUND TICKET 1 \langle 3 \rangle > TKT2 < > TKT3 < >
TKT4 < > TKT5 < > TKT6 < > TKT7 < > 
PASSENGER NAME \langle 4 \rangleREFUNDED DOCUMENT DATE OF ISSUE - DDMMMYY < > 
D-DOMESTIC REFUND I-INTERNATIONAL REFUND <> 
EXCHANGE DOCUMENT INFORMATION 
TICKET NUMBER PLACE OF ISSUE DATE OF ISSUE AGENT IATA NUMBER 
< > < > DDMMMYY< > < > 
ENTER NUMBER OF REFUND NOTICE PRINTS REQUIRED < >
```
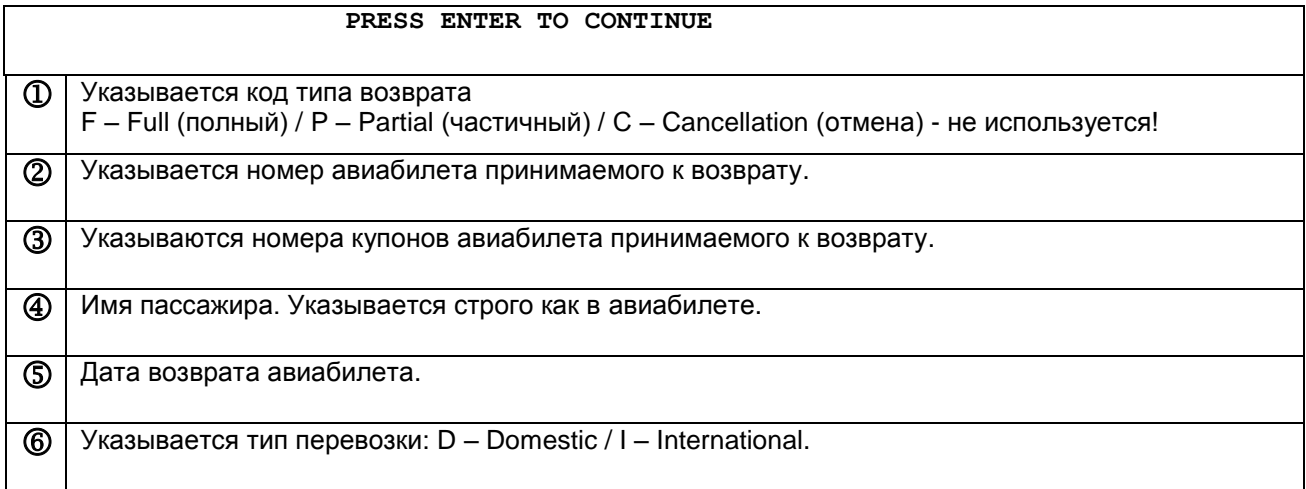

# **Маска 2:**

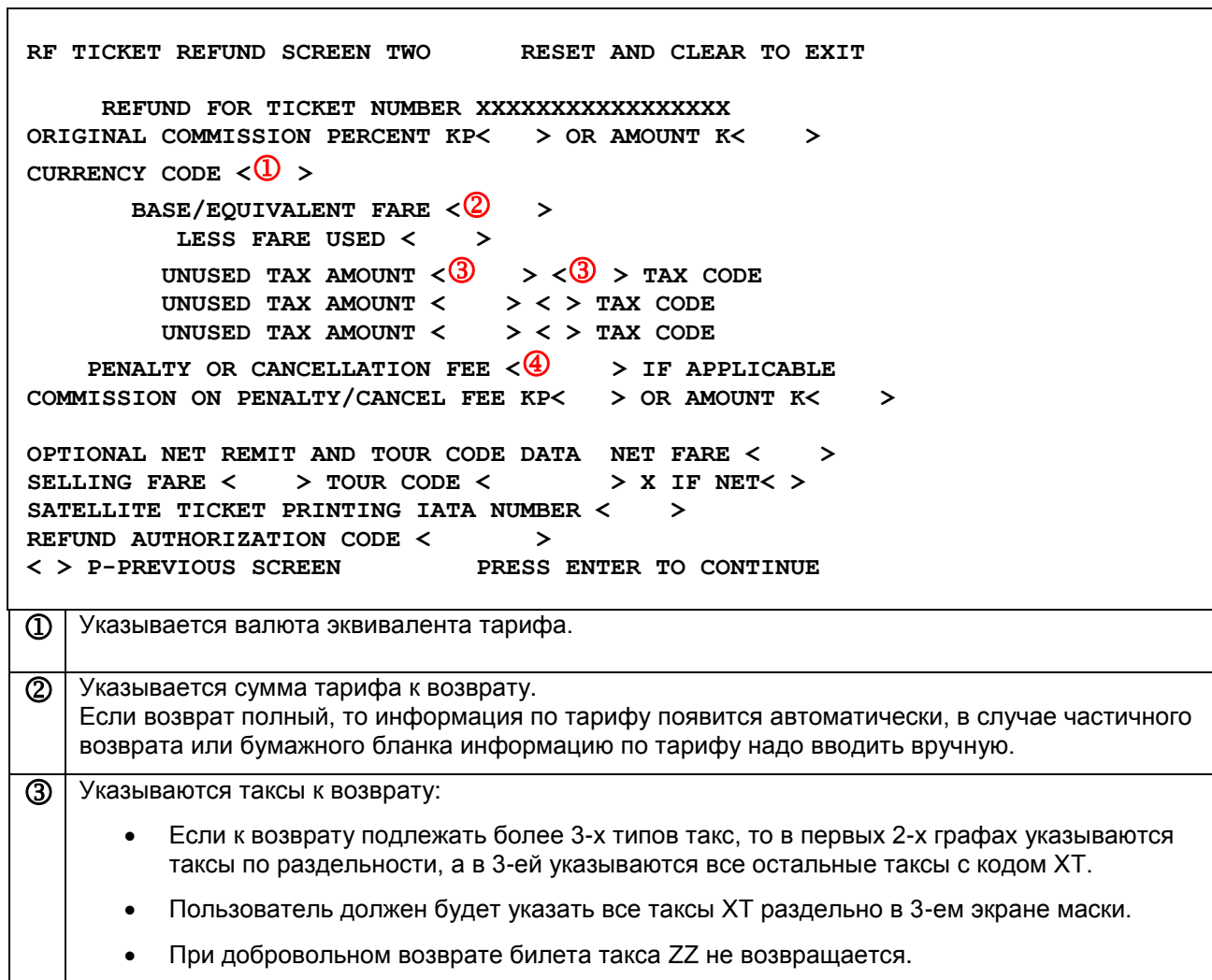

 Указывается сумма штрафа. В поле **PENALTY OR CANCELLATION FEE** обязательно вводить сумму: если штраф = 0, то надо ввести 0.

**Маска 3:**

```
RF TICKET REFUND SCREEN THREE RESET AND CLEAR TO EXIT
       BREAKDOWN OF XF AND OR XT TAXES 
    REFUND FOR TICKET NUMBER XXXXXXXXXXXXXXXXX
     TOTAL UNUSED XT TAX AMOUNT ХХХ ХХ.ХХ 
         ENTER XT TAX BREAKDOWN 
TAX AMOUNT TAX CODE TAX AMOUNT TAX CODE TAX AMOUNT TAX CODE
< > <> < > < > < > < > 
< > < > < > < > < > < > 
< > < > < > < > < > < > 
    ENTER PASSENGER FACILITY CHARGES XF BREAKDOWN 
AIRPORT< > AMOUNT< > AIRPORT< > AMOUNT< > 
AIRPORT< > AMOUNT< > AIRPORT< > AMOUNT< > 
**ENTER PFC AMOUNT - EX. 4.50** 
< > P-PREVIOUS SCREEN PRESS ENTER TO CONTINUE 
 Указывается все таксы, которые Вы указали как ХТ в предыдущей маске.
```
**Маска 4:**

```
RF TICKET REFUND SCREEN FOUR RESET AND CLEAR TO EXIT
           REFUND SUMMARY 
     REFUND FOR TICKET NUMBER ХХХХХХХХХХХХХХХХХ 
      BASE/EQUIVALENT FARE ХХХХХ.00 
         LESS FARE USED 
        UNUSED TAX AMOUNT ХХ.00 ХХ TAX CODE 
        UNUSED TAX AMOUNT ХХ.00 ХХ TAX CODE 
        UNUSED TAX AMOUNT TAX CODE 
LESS PENALTY OR CANCELLATION FEE ХХХХ.00 
    TOTAL REFUND AMOUNT ХХХХХ.00 
REFUND FORM OF PAYMENT 
CC CODE CC NUMBER CC AMOUNT CASH/OTHER AMOUNT
< > <  > <  > < > 
ACCOUNTING LINE DATA INVOICE NUMBER < > 
DK NUMBER < > DOMESTIC VAT TAX < >
FREE TEXT \langle 2 \rangle >
< > P-PREVIOUS SCREEN PRESS ENTER TO PROCESS THE REFUND
 Указывается сумма к возврату.
   В случае возврата со штрафом ОБЯЗАТЕЛЬНО в поле REFUND FORM OF PAYMENT вводить
```
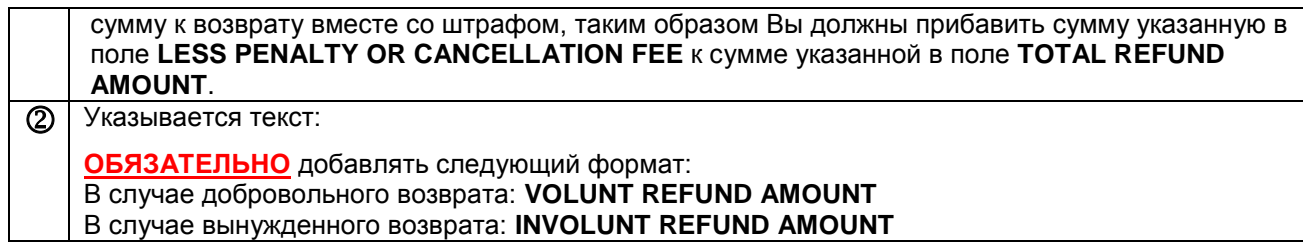

#### **ВЫНУЖДЕННЫЙ ВОЗВРАТ БЕЗ ШТРАФА**

**Шаг №1.** Откройте бронирование.

**Шаг №2.** Откройте правила применения тарифа, категория 16, и определите условия обмена и размер штрафных санкций.

Ранее оформленный авиабилет.

**WETR\*2 ELECTRONIC TICKET RECORD INV: CUST: PNR:MINJFY TKT:2626120032810 ISSUED:01SEP15 PCC:71UB IATA:92374100 NAME:ORLOV/PETR I MR FOP: CASH CPN A/L FLT CLS DATE BRDOFF TIME ST F/B STAT 1 U6 261 V 20SEP DMESVX 1000 OK VRT OPEN 2 U6 264 V 30SEP SVXDME 0650 OK VRT OPEN P1234567890/NONENDORSABLE FARE RUB16580 TAX 190ZZ TAX 2200YQ TAX 1460YR TOTAL RUB20430 MOW U6 SVX8290U6 MOW8290RUB16580END** 

**Шаг №3.** Открываем маску возврата **RFND.** 

```
RF TICKET REFUND SCREEN ONE RESET AND CLEAR TO EXIT
TYPE OF REFUND F-FULL P-PARTIAL OR C-CANCELLATION <F> 
      FIRST TICKET NUMBER <262><6120032810> <0>CHECK DIGIT 
LAST CONJUNCTION TICKET NUMBER < > 
COUPONS FOR REFUND TICKET 1 <12 > TKT2 < > TKT3 < > 
TKT4 < > TKT5 < > TKT6 < > TKT7 < > 
PASSENGER NAME <ORLOV/PETR I MR >
REFUNDED DOCUMENT DATE OF ISSUE - DDMMMYY <07SEP15> 
D-DOMESTIC REFUND I-INTERNATIONAL REFUND <D> 
EXCHANGE DOCUMENT INFORMATION 
TICKET NUMBER PLACE OF ISSUE DATE OF ISSUE AGENT IATA NUMBER 
< > < > DDMMMYY< > < > 
ENTER NUMBER OF REFUND NOTICE PRINTS REQUIRED < > 
                   PRESS ENTER TO CONTINUE
```
**RF TICKET REFUND SCREEN TWO RESET AND CLEAR TO EXIT REFUND FOR TICKET NUMBER 2626120032810 ORIGINAL COMMISSION PERCENT KP< > OR AMOUNT K< > CURRENCY CODE <RUB> BASE/EQUIVALENT FARE < 16580> LESS FARE USED < > UNUSED TAX AMOUNT < 190> <ZZ> TAX CODE UNUSED TAX AMOUNT < 2200> <YQ> TAX CODE UNUSED TAX AMOUNT < 1460> <YR> TAX CODE PENALTY OR CANCELLATION FEE <0 > IF APPLICABLE COMMISSION ON PENALTY/CANCEL FEE KP< > OR AMOUNT K< > OPTIONAL NET REMIT AND TOUR CODE DATA NET FARE < >**  SELLING FARE < > TOUR CODE < > x IF NET< > **SATELLITE TICKET PRINTING IATA NUMBER < > REFUND AUTHORIZATION CODE < > < > P-PREVIOUS SCREEN PRESS ENTER TO CONTINUE**

**RF TICKET REFUND SCREEN FOUR RESET AND CLEAR TO EXIT REFUND SUMMARY REFUND FOR TICKET NUMBER 2626120032810 BASE/EQUIVALENT FARE 16580 LESS FARE USED UNUSED TAX AMOUNT 190 ZZ TAX CODE UNUSED TAX AMOUNT 2200 YQ TAX CODE UNUSED TAX AMOUNT 1460 YR TAX CODE LESS PENALTY OR CANCELLATION FEE 0 TOTAL REFUND AMOUNT RUB 20430 REFUND FORM OF PAYMENT**  CC CODE CC NUMBER CC AMOUNT CASH/OTHER AMOUNT<br>  $2 > 5$ <br>  $20430$ **< > < > < > <20430 > ACCOUNTING LINE DATA INVOICE NUMBER < >**  DK NUMBER < > DOMESTIC VAT TAX < > **FREE TEXT <INVOLUNT REFUND AMOUNT > < > P-PREVIOUS SCREEN PRESS ENTER TO PROCESS THE REFUND**

Система подтверждает завершение процесса возврата:

**REFUND TRANSACTION PROCESSED REFUND ACCOUNTING DATA CREATED IN ACTIVE PNR**  Закрываем бронирование:

ET~OK 0044 MINJFY

# НИКОГДА НЕ ИГНОРИРУЙТЕ БРОНИРОВАНИЕ ПОСЛЕ ВОЗВРАТА!

В бронировании также происходят следующие изменения:

```
*TTKT/TIME LIMIT
1.T-01SEP-71UB*A82
2. TE 2626120032810-1T ORLOV/P 71UB*A82 1712/01SEP*D
3. TR 2626120032810-1T ORLOV/P 71UB*A82 0842/07SEP*D
```
- в маске билета меняется статус полётного купона.

```
WETR*2
ELECTRONIC TICKET RECORD
INV:
            CUST:
                             PNR: MINJFY
TKT:2626120032810 ISSUED:01SEP15 PCC:71UB IATA:92374100
NAME: ORLOV/PETR I MR
FOP: CASH
CPN A/L FLT CLS DATE BRDOFF TIME ST F/B
                                            STAT
1 U6 261 V 20SEP DMESVX 1000 OK VRT
                                            RFND
2 U6 264 V 30SEP SVXDME 0650 OK VRT
                                            RFND
P1234567890/NONENDORSABLE
FARE RUB16580 TAX 190ZZ TAX 2200YQ TAX 1460YR
TOTAL RUB20430
MOW U6 SVX8290U6 MOW8290RUB16580END
```
- формируется расчётная строка с индикатором «R».

```
*PAC \n<ACCOUNTING DATA
1. U6¥6120032810/ 0/RUB 16580/ 3850/C0/ONE/CA 1.1OR
  LOV PETR I MR/1/D/E2. RU6¥6120032810/ 0/RUB16580/3850/D0/ONE/CA 1.1ORLOV PE
  TRIMR/1/12/F/D-INVOLUNT REFUND AMOUNT
```
#### ДОБРОВОЛЬНЫЙ ВОЗВРАТ БЕЗ ШТРАФА

Шаг №1. Откройте бронирование.

Шаг №2. Откройте правила применения тарифа, категория 16, и определите условия обмена и размер штрафных санкций.

Ранее оформленный авиабилет.

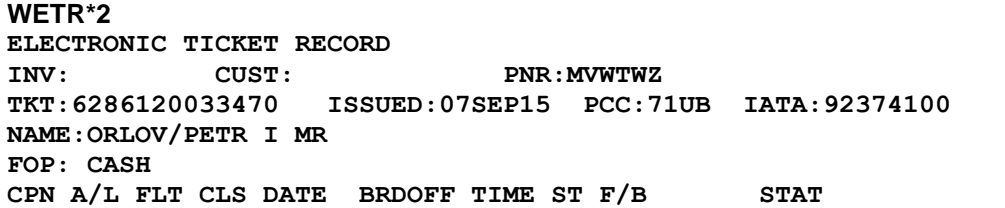

**1 B2 954 V 20SEP DMEMSQ 0540 OK VSR OPEN 2 B2 983 V 30SEP MSQDME 0645 OK VSR OPEN P1234567890/BSR.01/CHANGING/PENALTY APPLIES/TKT RES FARE EUR170.00 TAX 190ZZ TAX 1498YQ TAX 785XT TOTAL RUB15198 EQUIV FARE PD RUB12725 MOW B2 MSQ95.60B2 MOW95.60NUC191.20END ROE0.889078 XT 450YR335 B8** 

**Шаг №3.** Открываем маску возврата **RFND.** 

**RF TICKET REFUND SCREEN ONE RESET AND CLEAR TO EXIT TYPE OF REFUND F-FULL P-PARTIAL OR C-CANCELLATION <F> FIRST TICKET NUMBER <628><6120033470> <0>CHECK DIGIT LAST CONJUNCTION TICKET NUMBER < > COUPONS FOR REFUND TICKET 1 <12 > TKT2 < > TKT3 < > TKT4 < > TKT5 < > TKT6 < > TKT7 < >**  PASSENGER NAME <ORLOV/PETR I MR > **REFUNDED DOCUMENT DATE OF ISSUE - DDMMMYY <07SEP15>** 

**D-DOMESTIC REFUND I-INTERNATIONAL REFUND <I> EXCHANGE DOCUMENT INFORMATION TICKET NUMBER PLACE OF ISSUE DATE OF ISSUE AGENT IATA NUMBER < > < > DDMMMYY< > < > ENTER NUMBER OF REFUND NOTICE PRINTS REQUIRED < >** 

 **PRESS ENTER TO CONTINUE**

**RF TICKET REFUND SCREEN TWO RESET AND CLEAR TO EXIT REFUND FOR TICKET NUMBER 6286120033470 ORIGINAL COMMISSION PERCENT KP< > OR AMOUNT K< > CURRENCY CODE <RUB> BASE/EQUIVALENT FARE < 12725> LESS FARE USED < > UNUSED TAX AMOUNT < > < > TAX CODE UNUSED TAX AMOUNT < 1498> <YQ> TAX CODE UNUSED TAX AMOUNT < 785> <XT> TAX CODE PENALTY OR CANCELLATION FEE < 0 > IF APPLICABLE COMMISSION ON PENALTY/CANCEL FEE KP< > OR AMOUNT K< > OPTIONAL NET REMIT AND TOUR CODE DATA NET FARE < >**  SELLING FARE < > TOUR CODE < > X IF NET< > **SATELLITE TICKET PRINTING IATA NUMBER < > REFUND AUTHORIZATION CODE < > < > P-PREVIOUS SCREEN PRESS ENTER TO CONTINUE**

**RF TICKET REFUND SCREEN THREE RESET AND CLEAR TO EXIT BREAKDOWN OF XF AND OR XT TAXES REFUND FOR TICKET NUMBER 6286120033470 TOTAL UNUSED XT TAX AMOUNT RUB 785 ENTER XT TAX BREAKDOWN TAX AMOUNT TAX CODE TAX AMOUNT TAX CODE TAX AMOUNT TAX CODE <450 > <YR> <335 > <B8> < > < > < > < > < > < > < > < > < > < > < > < > < > < > ENTER PASSENGER FACILITY CHARGES XF BREAKDOWN AIRPORT< > AMOUNT< > AIRPORT< > AMOUNT< > AIRPORT< > AMOUNT< > AIRPORT< > AMOUNT< > \*\*ENTER PFC AMOUNT - EX. 4.50\*\* < > P-PREVIOUS SCREEN PRESS ENTER TO CONTINUE** 

**RF TICKET REFUND SCREEN FOUR RESET AND CLEAR TO EXIT REFUND SUMMARY REFUND FOR TICKET NUMBER 6286120033470 BASE/EQUIVALENT FARE 12725 LESS FARE USED UNUSED TAX AMOUNT TAX CODE UNUSED TAX AMOUNT 1498 YQ TAX CODE UNUSED TAX AMOUNT 785 XT TAX CODE LESS PENALTY OR CANCELLATION FEE 0 TOTAL REFUND AMOUNT RUB 15008 REFUND FORM OF PAYMENT CC CODE CC NUMBER CC AMOUNT CASH/OTHER AMOUNT < > < > < > <15008 > ACCOUNTING LINE DATA INVOICE NUMBER < >**  DK NUMBER < > DOMESTIC VAT TAX < > **FREE TEXT <VOLUNТ REFUND AMOUNT > < > P-PREVIOUS SCREEN PRESS ENTER TO PROCESS THE REFUND**

Система подтверждает завершение процесса возврата:

**REFUND TRANSACTION PROCESSED REFUND ACCOUNTING DATA CREATED IN ACTIVE PNR** 

Закрываем бронирование:

**ET~OK 0044 MINJFY** 

**НИКОГДА НЕ ИГНОРИРУЙТЕ БРОНИРОВАНИЕ ПОСЛЕ ВОЗВРАТА!**

В бронировании также происходят следующие изменения:

 $*T$ « TKT/TIME LIMIT  $1. T-01$ SEP-71UB\*A82 2.TE 2626120032810-1T ORLOV/P 71UB\*A82 1712/01SEP\*D 3.TR 2626120032810-1T ORLOV/P 71UB\*A82 0842/07SEP\*D

- в маске билета меняется статус полётного купона.

 $WETR*2$ ELECTRONIC TICKET RECORD INV: CUST: **PNR: MINJFY** TKT:2626120032810 ISSUED:01SEP15 PCC:71UB IATA:92374100 NAME: ORLOV/PETR I MR FOP: CASH CPN A/L FLT CLS DATE BRDOFF TIME ST F/B **STAT** 1 U6 261 V 20SEP DMESVX 1000 OK VRT **RFND** 2 U6 264 V 30SEP SVXDME 0650 OK VRT **RFND** P1234567890/NONENDORSABLE FARE RUB16580 TAX 190ZZ TAX 2200YQ TAX 1460YR TOTAL RUB20430 MOW U6 SVX8290U6 MOW8290RUB16580END

- формируется расчётная строка с индикатором «R».

```
*PAC«
ACCOUNTING DATA
                    0/RUB 16580/ 3850/C0/ONE/CA 1.1OR
1. U6¥6120032810/
  LOV PETR I MR/1/D/E
2. RU6¥6120032810/ 0/RUBRUB12725/2283/D0/ONE/CA 1.1ORLOV PE
  TRIMR/1/12/F/D-VOLUNT REFUND AMOUNT
```
#### ДОБРОВОЛЬНЫЙ ВОЗВРАТ СО ШТАФОМ

Шаг №1. Откройте бронирование.

Шаг №2. Откройте правила применения тарифа, категория 16, и определите условия обмена и размер штрафных санкций.

Ранее оформленный авиабилет.

WETR\*2 ELECTRONIC TICKET RECORD  $TNTV$ CUST: PNR: MVWTWZ TKT:6286120033470 ISSUED:07SEP15 PCC:71UB IATA:92374100 NAME: ORLOV/PETR I MR FOP: CASH CPN A/L FLT CLS DATE BRDOFF TIME ST F/B **STAT** 1 B2 954 V 20SEP DMEMSQ 0540 OK VSR **OPEN** 2 B2 983 V 30SEP MSQDME 0645 OK VSR **OPEN** P1234567890/BSR.01/CHANGING/PENALTY APPLIES/TKT RES FARE EUR170.00 TAX 190ZZ TAX 1498YQ TAX **785XT** TOTAL RUB15198 EQUIV FARE PD RUB12725

```
MOW B2 MSQ95.60B2 MOW95.60NUC191.20END ROE0.889078 XT 450YR335 
B8
```
**Шаг №3.** Открываем маску возврата **RFND.** 

**RF TICKET REFUND SCREEN ONE RESET AND CLEAR TO EXIT TYPE OF REFUND F-FULL P-PARTIAL OR C-CANCELLATION <F> FIRST TICKET NUMBER <628><6120033470> <0>CHECK DIGIT LAST CONJUNCTION TICKET NUMBER < > COUPONS FOR REFUND TICKET 1 <12 > TKT2 < > TKT3 < > TKT4 < > TKT5 < > TKT6 < > TKT7 < >**  PASSENGER NAME <ORLOV/PETR I MR > **REFUNDED DOCUMENT DATE OF ISSUE - DDMMMYY <07SEP15> D-DOMESTIC REFUND I-INTERNATIONAL REFUND <I> EXCHANGE DOCUMENT INFORMATION TICKET NUMBER PLACE OF ISSUE DATE OF ISSUE AGENT IATA NUMBER < > < > DDMMMYY< > < > ENTER NUMBER OF REFUND NOTICE PRINTS REQUIRED < > PRESS ENTER TO CONTINUE**

**RF TICKET REFUND SCREEN TWO RESET AND CLEAR TO EXIT REFUND FOR TICKET NUMBER 6286120033470 ORIGINAL COMMISSION PERCENT KP< > OR AMOUNT K< > CURRENCY CODE <RUB> BASE/EQUIVALENT FARE < 12725> LESS FARE USED < > UNUSED TAX AMOUNT < > < > TAX CODE UNUSED TAX AMOUNT < 1498> <YQ> TAX CODE UNUSED TAX AMOUNT < 785> <XT> TAX CODE PENALTY OR CANCELLATION FEE <2000 > IF APPLICABLE COMMISSION ON PENALTY/CANCEL FEE KP< > OR AMOUNT K< > OPTIONAL NET REMIT AND TOUR CODE DATA NET FARE < >**  SELLING FARE < > TOUR CODE < > x IF NET< > **SATELLITE TICKET PRINTING IATA NUMBER < > REFUND AUTHORIZATION CODE < > < > P-PREVIOUS SCREEN PRESS ENTER TO CONTINUE**

```
RF TICKET REFUND SCREEN THREE RESET AND CLEAR TO EXIT
       BREAKDOWN OF XF AND OR XT TAXES 
     REFUND FOR TICKET NUMBER 6286120033470 
     TOTAL UNUSED XT TAX AMOUNT RUB 785 
         ENTER XT TAX BREAKDOWN 
TAX AMOUNT TAX CODE TAX AMOUNT TAX CODE TAX AMOUNT TAX CODE
<450 > <YR> <335 > <B8> < > < > 
< > < > < > < > < > < > 
< > < > < > < > < > < > 
    ENTER PASSENGER FACILITY CHARGES XF BREAKDOWN 
AIRPORT< > AMOUNT< > AIRPORT< > AMOUNT< > 
AIRPORT< > AMOUNT< > AIRPORT< > AMOUNT< > 
**ENTER PFC AMOUNT - EX. 4.50** 
< > P-PREVIOUS SCREEN PRESS ENTER TO CONTINUE
```
**RF TICKET REFUND SCREEN FOUR RESET AND CLEAR TO EXIT REFUND SUMMARY REFUND FOR TICKET NUMBER 6286120033470 BASE/EQUIVALENT FARE 12725 LESS FARE USED UNUSED TAX AMOUNT TAX CODE UNUSED TAX AMOUNT 1498 YQ TAX CODE UNUSED TAX AMOUNT 785 XT TAX CODE LESS PENALTY OR CANCELLATION FEE 2000 TOTAL REFUND AMOUNT RUB 13008 REFUND FORM OF PAYMENT CC CODE CC NUMBER CC AMOUNT CASH/OTHER AMOUNT < > < > < > <15008 > ACCOUNTING LINE DATA INVOICE NUMBER < >**  DK NUMBER < > DOMESTIC VAT TAX < > **FREE TEXT <VOLUNT REFUND AMOUNT > < > P-PREVIOUS SCREEN PRESS ENTER TO PROCESS THE REFUND**

Система подтверждает завершение процесса возврата:

```
REFUND TRANSACTION PROCESSED 
REFUND ACCOUNTING DATA CREATED IN ACTIVE PNR
```
Закрываем бронирование:

**ET~OK 0044 MINJFY** 

**НИКОГДА НЕ ИГНОРИРУЙТЕ БРОНИРОВАНИЕ ПОСЛЕ ВОЗВРАТА!**

В бронировании также происходят следующие изменения:

**\*T« TKT/TIME LIMIT 1.T-01SEP-71UB\*A82 2.TE 2626120032810-1T ORLOV/P 71UB\*A82 1712/01SEP\*D 3.TR 2626120032810-1T ORLOV/P 71UB\*A82 0842/07SEP\*D** 

- в маске билета меняется статус полётного купона

**WETR\*2 ELECTRONIC TICKET RECORD INV: CUST: PNR:MINJFY TKT:2626120032810 ISSUED:01SEP15 PCC:71UB IATA:92374100 NAME:ORLOV/PETR I MR FOP: CASH CPN A/L FLT CLS DATE BRDOFF TIME ST F/B STAT 1 U6 261 V 20SEP DMESVX 1000 OK VRT RFND 2 U6 264 V 30SEP SVXDME 0650 OK VRT RFND P1234567890/NONENDORSABLE FARE RUB16580 TAX 190ZZ TAX 2200YQ TAX 1460YR TOTAL RUB20430 MOW U6 SVX8290U6 MOW8290RUB16580END** 

- формируется расчётная строка с индикатором «R».

```
*PAC« 
ACCOUNTING DATA 
 1. U6¥6120032810/ 0/RUB 16580/ 3850/C0/ONE/CA 1.1OR 
   LOV PETR I MR/1/D/E 
 2. RU6¥6120032810/ 0/RUBRUB10725/2283/D0/ONE/CA 1.1ORLOV PE 
    TRIMR/1/12/F/D-VOLUNT REFUND AMOUNT
```
#### **Отмена возврата:**

Отмена возврата возможна для электронных билетов посредством команды WTRX. В том случае если отмена возврата разрешается перевозчиком.

# <span id="page-22-0"></span>**5. ОБМЕН**

Для работы с обменами в GDS Sabre используется инструмент «Возвраты и Обмены». Выполнение обменов производится посредством маски Price Quote Reissue (PQR).

Запуск инструмента «Возвраты и Обмены» происходит автоматически при использовании формата **WFR.**

Работа с данным функционалом подразумевает возможность использования расчета стоимости, полученного в системе путем автоматического, командного и ценообразования со скидкой. В случае, если производится обмен полностью неиспользованного билета, агентам следует производить изменения в бронировании, закреплять изменения (Е), и производить расчет по новым сегментам, с последующим сохранением масок ценообразования, для дальнейшего их использования при оформлении нового билета в обмен. В случае, если осуществляется обмен частично использованного билета произвести расчет стоимости по всем полетным сегментам не представляется возможным, однако в этом случае агенты назначают тариф для каждого использованного и нового сегмента, а также используют дополнительные квалификаторы расчета.

#### Обмен авиабилетов с использованием автоматического ценообразования

# WFR<номер авиабилета, 13 цифр>¥РQ<номер записи>¥А<код перевозчика>¥N<номер пассажира>

#### Обмен полностью неиспользованного авиабилета без удержания штрафа

Шаг №1. Откройте бронирование.

Шаг №2. Откройте правила применения тарифа, категория 16, и определите условия обмена и размер штрафных санкций.

Шаг №3. Внесите изменения в бронирование, убедитесь в том, что получено подтверждение и RECLOC авиакомпании.

```
1.10RLOV/PETR I MR
 1 U6 261V 21SEP 1 DMESVX HK1 1000 1420 /DCU6*5S9N5R /E
2 U6 264V 30SEP 3 SVXDME HK1 0650 0720 /DCU6*5S9N5R /E
GENERAL FACTS
 1.SSR FOID U6 HK1/IDPSP123456789 1.1 ORLOV/PETR I MR
  OCCRU
 2.SSR DOCS U6 HK1 SVXDME0264V30S 1.1 ORLOV/PETR I MR
 EP/P/RU/1234567890/RU/04SEP197
  4/M/15NOV2015/ORLOV/PETR/IVAN
ACCOUNTING DATA
                    0/RUB 16710/ 3888/C0/ONE/CA 1.1OR
 1. U6¥6120033471/
   LOV PETR I MR/1/D/E
```
Проверьте данные билета в бронировании в поле \*Т.

```
*TTKT/TIME LIMIT
1.T-07SEP-71UB*A82
 2. TE 2626120033471-1T ORLOV/P 71UB*A82 0920/07SEP*D
Ранее оформленный авиабилет.
```
 $WETR*2 \ll$ INV: CUST: PNR: MVZJSK TKT:2626120033471 ISSUED:07SEP15 PCC:71UB IATA:92374100 NAME: ORLOV/PETR I MR FOP: CASH CPN A/L FLT CLS DATE BRDOFF TIME ST F/B **STAT** 1 U6 261 V 20SEP DMESVX 1000 OK VRT **OPEN** 2 U6 264 V 30SEP SVXDME 0650 OK VRT **OPEN** P1234567890/NONENDORSABLE FARE RUB16710 TAX 190ZZ TAX 2200YO TAX 1498YR TOTAL RUB20598 MOW U6 SVX8355U6 MOW8355RUB16710END

Сохраните маску ценообразования PQ для измененного маршрута записи WPAU6¥VMTCH¥FCA¥ETR¥RQ и используйте ссылку на ее номер в команде WFR.

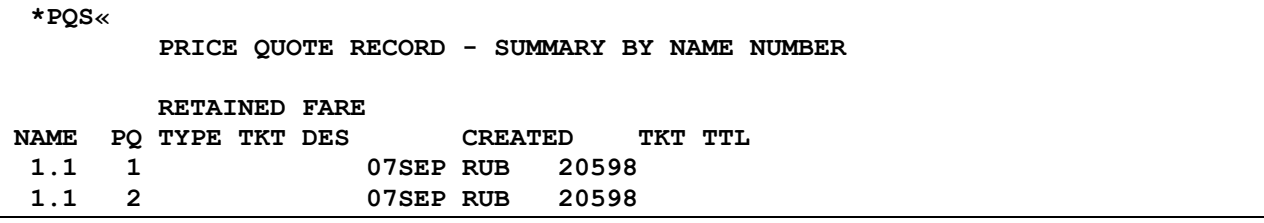

Шаг №4. Используйте формат инструмента «Возвраты и Обмены».

# WFR2626120033471¥AU6¥ETR¥PQ2

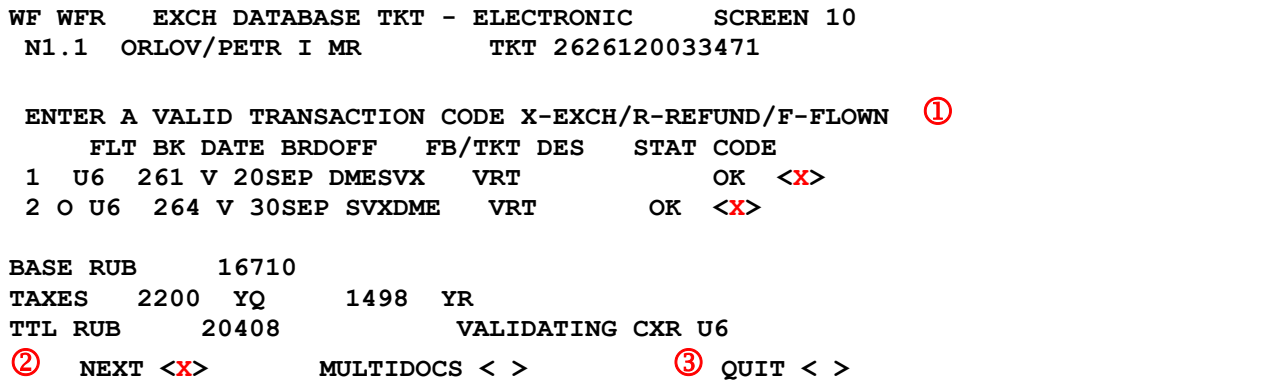

# Пояснение:

На SCREEN 10 показана информация о полётных сегментах и стоимости оформленного авиабилета предъявленного к обмену. Заполните следующие поля:

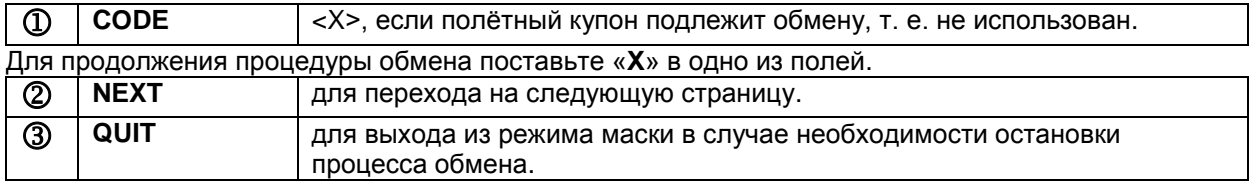

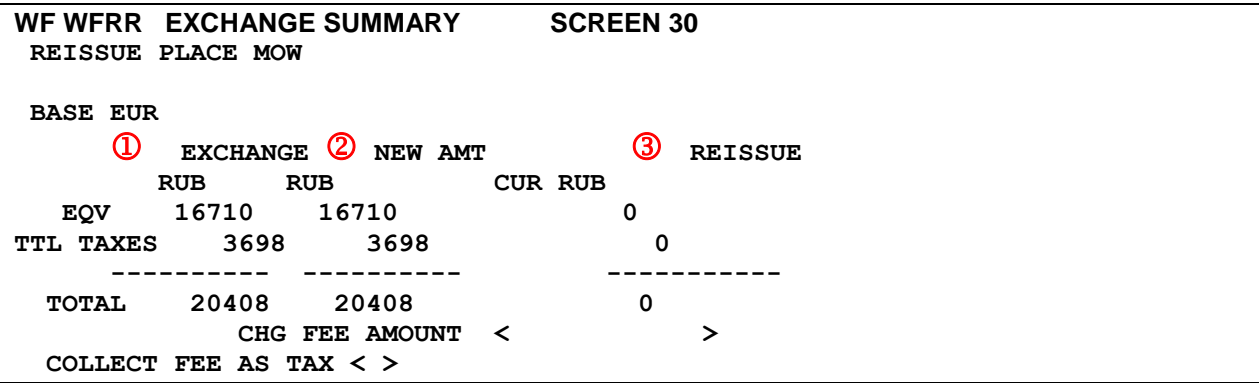

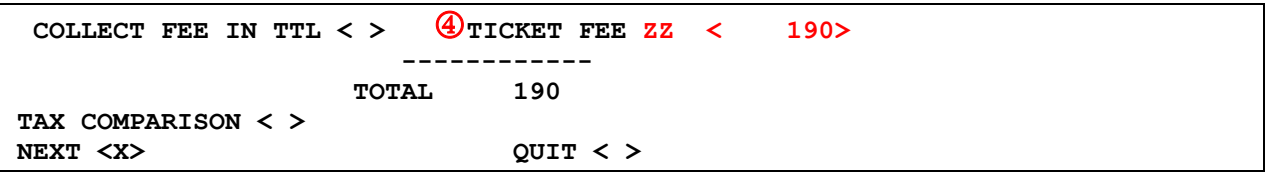

# Пояснение:

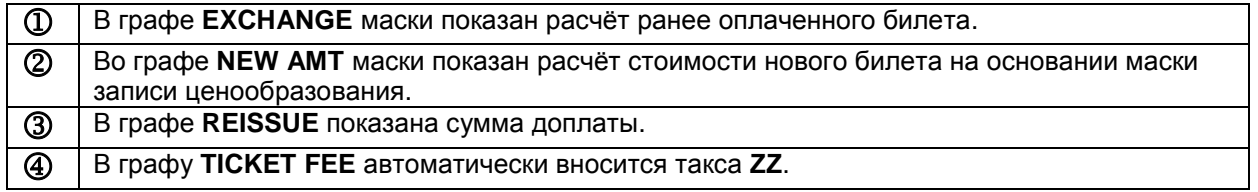

Если вы хотите просмотреть данные такс, поставьте «X» в поле TAX COMPARISON, и вы сможете работать с таксами в SCREEN 31.

Далее поставьте «X» в поле NEXT < > для продолжения процедуры обмена или в поле QUIT  $lt$  >.

Нажмите Enter для перехода на следующую страницу маски. Система выдает к заполнению SCREEN 40:

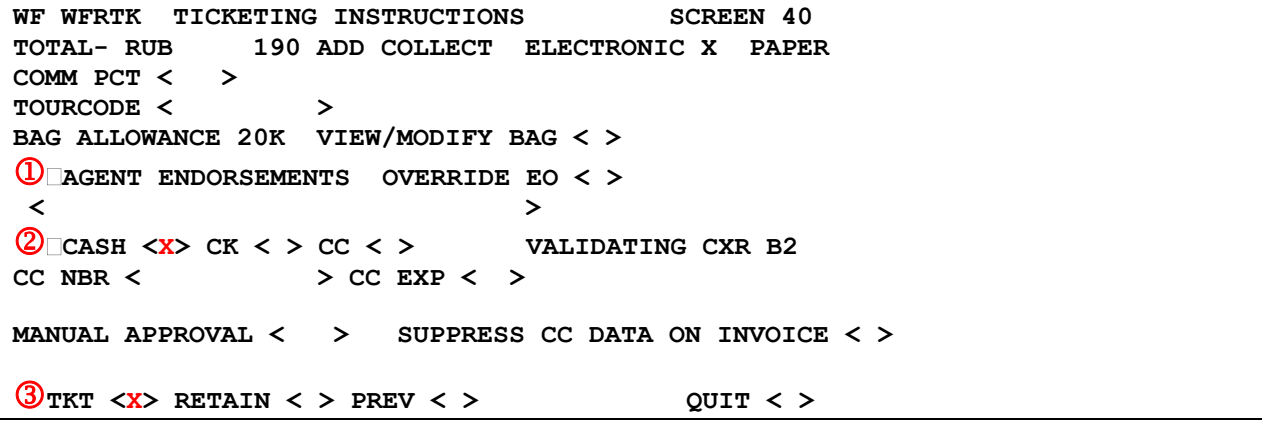

# Пояснение:

В SCREEN 40 необходимо заполнить:

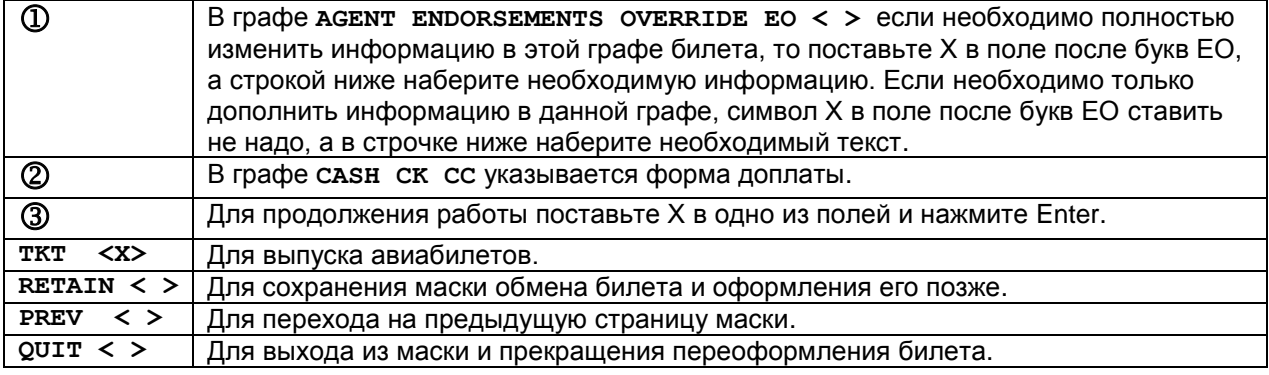

Система подтверждает сохранение маски PQR: MASK PROCESSING COMPLETE - MASK TERMINATED Закрываем бронирование:

 $ET \times$ 

OK 0402 IGAUUZ TTY REQ PEND

НИКОГДА НЕ ИГНОРИРУЙТЕ БРОНИРОВАНИЕ ПОСЛЕ ОБМЕНА ИЛИ ОФОРМЛЕНИЯ БИЛЕТА!

Откройте бронирование на экран, откройте поле \*PQS.

\*PQS« PRICE QUOTE RECORD - SUMMARY BY NAME NUMBER **RETAINED FARE** NAME PO TYPE TKT DES CREATED TKT TTL  $1.1$ 19AUG RUB 16288  $\mathbf{1}$  $1.1$ **19AUG RUB** 16288  $\overline{\mathbf{2}}$ **RETAINED REISSUE** NAME POR TYPE TKT DES TYPE CREATED REISSUE TTL STAT EXCH A/C 19AUG RUB 190 T  $1.1<sup>3</sup>$ 

Просмотрите маску обмена.

\*PQR3«

PQR 3 WFR2626120033471¥AU6¥ETR¥PQ2 ORLOV/PETR I MR EXCH TKT 2626120033471 TTL RUB 20408  $A/C$ **TTL RUB** 190 BASE FARE EQUIV AMT TAXES/FEES/CHARGES **TOTAL RUB16710** 3888XT **RUB20598** XT BREAKDOWN PD2200YQ PD1498YR 190ZZ ADT-01 VRT MOW U6 SVX8355U6 MOW8355RUB16710END **NONENDORSABLE** 01 O DME U6 261V 21SEP 1000A VRT 21SEP16 20K 21SEF10 ---<br>21SEP16 20K 02 O SVX U6 264V 30SEP 650A VRT DMF. CHANGE FEE 0 VALIDATING CARRIER-U6 FOP CASH 71UB 71UB \*A82 0930/07SEP15 **PRICE-SYS** 

Откройте поле \*Т.

 $*T_{\ll}$ TKT/TIME LIMIT 1.T-07SEP-71UB\*A82 2. TE 2626120033471-1T ORLOV/P 71UB\*A82 0920/07SEP\*D 3. TE 2626120033479-1T ORLOV/P 71UB\*A82 1520/07SEP\*D

#### Обмен полностью неиспользованного авиабилета с удержанием штрафа

Шаг №1. Откройте бронирование.

Шаг №2. Откройте правила применения тарифа, категория 16, и определите условия обмена и размер штрафных санкций.

Шаг №3. Внесите изменения в бронирование, убедитесь в том, что получено подтверждение и RECLOC авиакомпании.

1.1REZVIN/ANDREY I MR 1 B2 9540 21SEP 1 DMEMSO HK1 0540 0700 /DCB2\*RZKWVO /E 2 B2 983Q 30SEP 3 MSQDME HK1 0645 0805 /DCB2\*RZKWVO /E **GENERAL FACTS** 1.SSR FOID B2 HK1/IDPSP123456789 1.1 REZVIN/ANDREY MR **OCCRU** 3. SSR DOCS B2 HK1 DMEMSQ0954Q21S 1.1 REZVIN/ANDREY MR EP/P/RU/1234567890/RU/04SEP1974/M/15NOV2015/REZVIN/ANDREY/IV **ANOVICH ACCOUNTING DATA** 1. B2¥6120030796/ 0/RUB 13870/ 2418/C0/ONE/CA 1.1RE ZVIN ANDREY I MR/1/F/E

Проверьте данные билета в бронировании в поле \*Т.

 $\star$ T« TKT/TIME LIMIT 1.T-19AUG-71UB\*A82 2. TE 6286120030796-1T REZVI/A 71UB\*A82 1111/19AUG\*I

Ранее оформленный авиабилет.

 $WETR*2 \ll$ ELECTRONIC TICKET RECORD  $TNU:$  $CUST:$ **PNR: IGAUUZ** TKT:6286120030796 ISSUED:19AUG15 PCC:71UB IATA:92374100 NAME: REZVIN/ANDREY MR FOP: CASH CPN A/L FLT CLS DATE BRDOFF TIME ST F/B **STAT** 1 B2 954 Q 20SEP DMEMSQ 0540 OK QEE **OPEN** 2 B2 983 Q 30SEP MSQDME 0645 OK QEE **OPEN** P1234567890/BSR73/CHANGING/PENALTIES APPLIES/TKT RE FARE EUR190.00 TAX 190ZZ TAX 1460YO TAX **768XT** TOTAL RUB16288 EQUIV FARE PD RUB13870 MOW B2 MSQ106.85B2 MOW106.85NUC213.70END ROE0.889078 XT 438YR330B8 ценообразования Сохраните маску записи PQ для измененного маршрута **WPAB2¥VMTCH¥FCASH¥ETR¥RQ** и используйте ссылку на ее номер в команде WFR. \*POS« PRICE QUOTE RECORD - SUMMARY BY NAME NUMBER **RETAINED FARE** NAME PO TYPE TKT DES **CREATED** TKT TTL **19AUG RUB** 16288  $1.1$  $\mathbf{1}$ 19AUG RUB  $1.1$  $\overline{2}$ 16288 Шаг №4. Используйте формат инструмента «Возвраты и Обмены».

WFR6286120030796¥AB2¥ETR¥PQ2

WFR6286120030796¥AB2¥ETR¥PQ2« WF WFR EXCH DATABASE TKT - ELECTRONIC **SCREEN 10** N1.1 REZVIN/ANDREY MR TKT 6286120030796

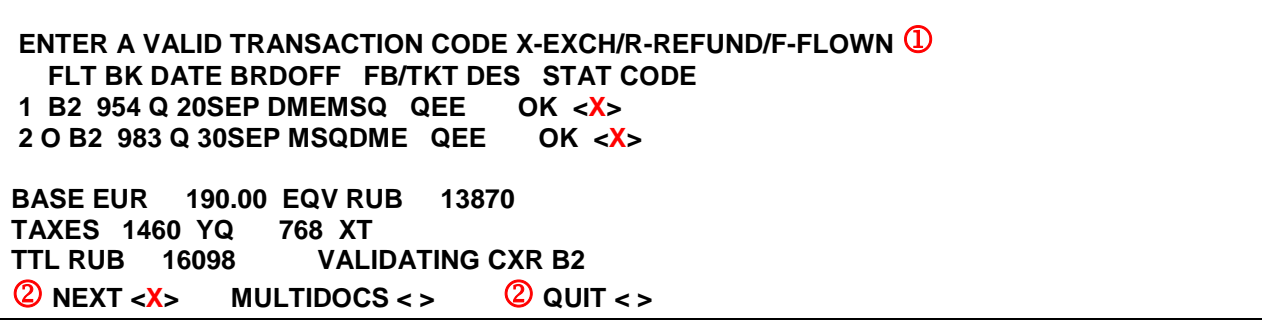

# **Пояснение:**

На SCREEN 10 показана информация о полётных сегментах и стоимости оформленного авиабилета предъявленного к обмену. Заполните следующие поля:

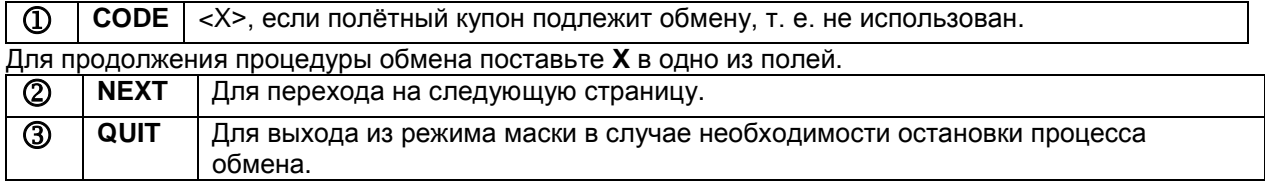

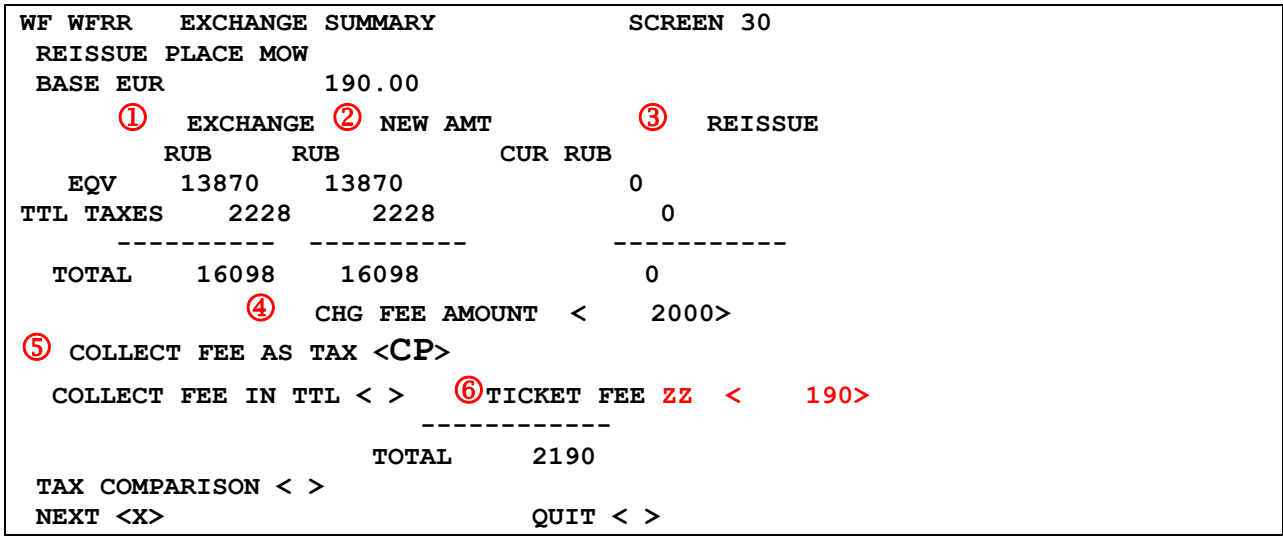

**Пояснение:**

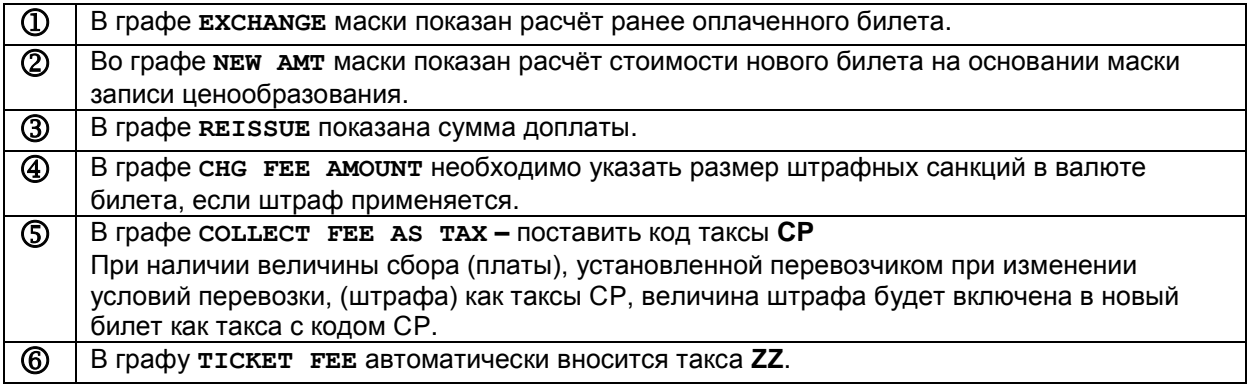

Если вы хотите просмотреть данные такс, поставьте **Х** в поле **TAX COMPARISON**, и вы сможете работать с таксами в SCREEN 31.

Далее поставьте **Х** в поле **NEXT < >** для продолжения процедуры обмена или в поле **QUIT < >.** Нажмите Enter для перехода на следующую страницу маски. Система выдает к заполнению SCREEN 40:

```
WF WFRTK TICKETING INSTRUCTIONS SCREEN 40
TOTAL- RUB 2190 ADD COLLECT ELECTRONIC X PAPER 
COMM PCT < > 
TOURCODE < > 
BAG ALLOWANCE 20K VIEW/MODIFY BAG < > 
AGENT ENDORSEMENTS OVERRIDE EO < > 
 < > 
CASH <X> CK < > CC < > VALIDATING CXR B2 
CC NBR < > CC EXP < > 
MANUAL APPROVAL < > SUPPRESS CC DATA ON INVOICE < >
THE SOUT AND RETAIN <> PREV <> QUIT <> QUIT <>
```
#### **Пояснение:**

В SCREEN 40 необходимо заполнить:

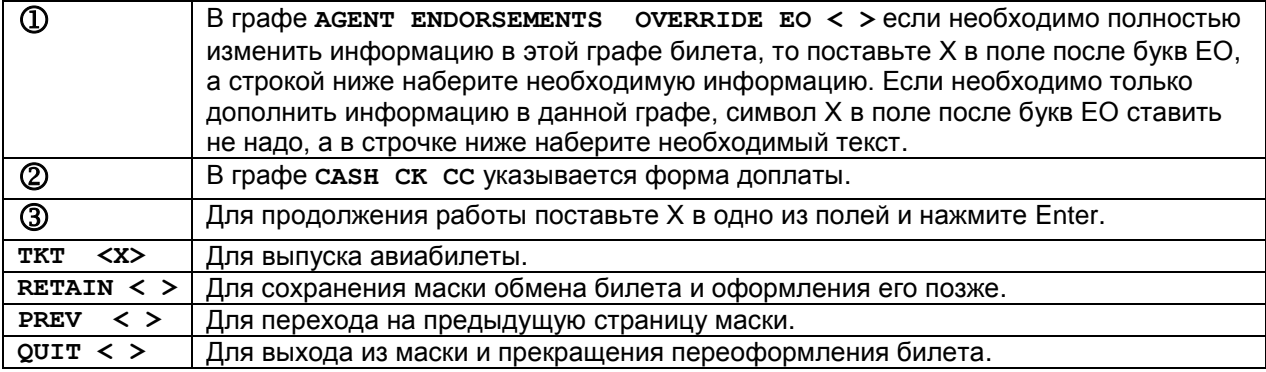

Система подтверждает сохранение маски PQR: **MASK PROCESSING COMPLETE - MASK TERMINATED**  Закрываем бронирование: **ET« OK 0402 IGAUUZ TTY REQ PEND** 

**НИКОГДА НЕ ИГНОРИРУЙТЕ БРОНИРОВАНИЕ ПОСЛЕ ОБМЕНА ИЛИ ОФОРМЛЕНИЯ БИЛЕТА!**

Откройте бронирование на экран, откройте поле \*PQS.

**\*PQS« PRICE QUOTE RECORD - SUMMARY BY NAME NUMBER RETAINED FARE NAME PQ TYPE TKT DES CREATED TKT TTL 1.1 1 19AUG RUB 16288 1.1 2 19AUG RUB 16288 RETAINED REISSUE** 

**NAME PQR TYPE TKT DES TYPE CREATED REISSUE TTL STAT 1.1 3 EXCH A/C 19AUG RUB 2190 T**

Просмотрите маску обмена.

**\*PQR3« PQR - EXCHANGE DETAILS PQR 3 WFR6286120030796¥AB2¥ETR¥PQ2 REZVIN/ANDREY M EXCH TKT 6286120030796 TTL RUB 16098 A/C, FEES TTL RUB 2190 BASE FARE EQUIV AMT TAXES/FEES/CHARGES TOTAL EUR190.00 RUB13870 2418XT RUB16288 XT PD1460YQ PD438YR PD330B8 2000CP 190ZZ ADT-01 QEE MOW B2 MSQ106.85B2 MOW106.85NUC213.70END ROE0.889078 CHANGING/PENALTIES APPLIES/TKT RESTR APPLY 01 O DME B2 954Q 21SEP 540A QEE 21SEP1521SEP15 20K 02 O MSQ B2 983Q 30SEP 645A QEE 30SEP1530SEP15 20K DME CHANGE FEE 2000 /FEE AS TAX VALIDATING CARRIER-B2 FOP CASH 71UB 71UB \*A82 1202/19AUG15 PRICE-SYS** 

Откройте поле \*T.

**\*T« TKT/TIME LIMIT 1.T-19AUG-71UB\*A82 2.TE 6286120030796-1T REZVI/A 71UB\*A82 1111/19AUG\*I 3.TE 6286120030800-1T REZVI/A 71UB\*A82 1202/19AUG\*I** 

Оригинальный билет.

**WETR\*2~ ELECTRONIC TICKET RECORD INV: CUST: PNR:IGAUUZ TKT:6286120030796 ISSUED:19AUG15 PCC:71UB IATA:92374100 NAME:REZVIN/ANDREY MR FOP: CASH CPN A/L FLT CLS DATE BRDOFF TIME ST F/B STAT 1 B2 954 Q 20SEP DMEMSQ 0540 OK QEE EXCH 2 B2 983 Q 30SEP MSQDME 0645 OK QEE EXCH P1234567890/BSR73/CHANGING/PENALTIES APPLIES/TKT RE FARE EUR190.00 TAX 190ZZ TAX 1460YQ TAX 768XT TOTAL RUB16288 EQUIV FARE PD RUB13870 MOW B2 MSQ106.85B2 MOW106.85NUC213.70END ROE0.889078 XT 438YR3 30B8** 

#### **SETTLEMENT AUTHORIZATION: C6282IENZIFSV6**

Новый билет:

**WETR\*3« ELECTRONIC TICKET RECORD INV: CUST: PNR:IGAUUZ TKT:6286120030800 ISSUED:19AUG15 PCC:71UB IATA:92374100 NAME:REZVIN/ANDREY MR FOP: CASH CPN A/L FLT CLS DATE BRDOFF TIME ST F/B STAT 1 B2 954 Q 21SEP DMEMSQ 0540 OK QEE OPEN 2 B2 983 Q 30SEP MSQDME 0645 OK QEE OPEN P1234567890/BSR73/CHANGING/PENALTIES APPLIES/TKT RE FARE EUR190.00 TAX 2228XT TAX 190ZZ TAX 2000CP TOTAL RUB2190A EQUIV FARE PD RUB13870 MOW B2 MSQ106.85B2 MOW106.85NUC213.70END ROE0.889078 PD 1460YQ438YR330B8 ORIGINAL ISSUE: 6286120030796 19AUG15MOW ORIGINAL FOP: CASH EXCHANGE TKT: 6286120030796 12 ADD COLLECT AMOUNT: 2190**

# <span id="page-31-0"></span>**6. РЕВАЛИДАЦИЯ**

Ревалидация электронных билетов производится соответственно правилам и посредством стандартных команд Sabre.

#### <span id="page-31-1"></span>**7. ВОЙДИРОВАНИЕ**

Войдирование необходимо произвести до конца дня в соответствие с обычными правилами оформления билетов.